# **Visual Studio publish profiles for ASP.NET Core app deployment**

By [Sayed Ibrahim Hashimi](https://github.com/sayedihashimi) and [Rick Anderson](https://twitter.com/RickAndMSFT)

This document focuses on using Visual Studio 2017 to create and use publish profiles. The publish profiles created with Visual Studio can be run from MSBuild and Visual Studio 2017. See [Publish an ASP.NET Core web app to Azure App Service using Visual Studio](https://docs.microsoft.com/en-us/aspnet/core/tutorials/publish-to-azure-webapp-using-vs?view=aspnetcore-1.1) for instructions on publishing to Azure.

The following project file was created with the command dotnet new mvc:

```
XML
<Project Sdk="Microsoft.NET.Sdk.Web">
   <PropertyGroup>
     <TargetFramework>netcoreapp1.1</TargetFramework>
   </PropertyGroup>
   <ItemGroup>
     <PackageReference Include="Microsoft.AspNetCore" Version="1.1.7" />
     <PackageReference Include="Microsoft.AspNetCore.Mvc" Version="1.1.8" />
    <PackageReference Include="Microsoft.AspNetCore.StaticFiles"
Version="1.1.3" />
   </ItemGroup>
```

```
</Project>
```
The <project> element's sdk attribute accomplishes the following tasks:

- Imports the properties file from *\$(MSBuildSDKsPath)\Microsoft.NET.Sdk.Web\Sdk\Sdk.Props* at the beginning.
- Imports the targets file from *\$(MSBuildSDKsPath)\Microsoft.NET.Sdk.Web\Sdk\Sdk.targets* at the end.

The default location for MSBuildSDKsPath (with Visual Studio 2017 Enterprise) is the *%programfiles(x86)%\Microsoft Visual Studio\2017\Enterprise\MSBuild\Sdks* folder.

The Microsoft.NET.Sdk.Web SDK depends on:

- *Microsoft.NET.Sdk.Web.ProjectSystem*
- *Microsoft.NET.Sdk.Publish*

Which causes the following properties and targets to be imported:

- *\$(MSBuildSDKsPath)\Microsoft.NET.Sdk.Web.ProjectSystem\Sdk\Sdk.Props*
- *\$(MSBuildSDKsPath)\Microsoft.NET.Sdk.Web.ProjectSystem\Sdk\Sdk.targets*
- *\$(MSBuildSDKsPath)\Microsoft.NET.Sdk.Publish\Sdk\Sdk.Props*
- *\$(MSBuildSDKsPath)\Microsoft.NET.Sdk.Publish\Sdk\Sdk.targets*

Publish targets import the right set of targets based on the publish method used.

When MSBuild or Visual Studio loads a project, the following high-level actions occur:

- Build project
- Compute files to publish
- Publish files to destination

# **Compute project items**

When the project is loaded, the project items (files) are computed. The  $i$ tem type attribute determines how the file is processed. By default, *cs* files are included in the Compile item list. Files in the Compile item list are compiled.

The Content item list contains files that are published in addition to the build outputs. By default, files matching the pattern wwwroot/\*\* are included in the Content item. The wwwroot/\\*\\* [globbing pattern](https://gruntjs.com/configuring-tasks#globbing-patterns) matches all files in the *wwwroot* folder **and** subfolders. To explicitly add a file to the publish list, add the file directly in the *.csproj* file as shown in [Include](https://docs.microsoft.com/en-us/aspnet/core/host-and-deploy/visual-studio-publish-profiles?view=aspnetcore-1.1#include-files)  [Files.](https://docs.microsoft.com/en-us/aspnet/core/host-and-deploy/visual-studio-publish-profiles?view=aspnetcore-1.1#include-files)

When selecting the **Publish** button in Visual Studio or when publishing from the command line:

- The properties/items are computed (the files that are needed to build).
- **Visual Studio only**: NuGet packages are restored. (Restore needs to be explicit by the user on the CLI.)
- The project builds.
- The publish items are computed (the files that are needed to publish).
- The project is published (the computed files are copied to the publish destination).

When an ASP.NET Core project references Microsoft.NET.Sdk.Web in the project file, an *app\_offline.htm* file is placed at the root of the web app directory. When the file is present, the ASP.NET Core Module gracefully shuts down the app and serves the *app\_offline.htm* file during the deployment. For more information, see the [ASP.NET Core Module configuration reference.](https://docs.microsoft.com/en-us/aspnet/core/host-and-deploy/aspnet-core-module?view=aspnetcore-1.1#app_offlinehtm)

# **Basic command-line publishing**

Command-line publishing works on all .NET Core-supported platforms and doesn't require Visual Studio. In the samples below, the [dotnet publish](https://docs.microsoft.com/en-us/dotnet/core/tools/dotnet-publish) command is run from the project directory (which contains the *.csproj* file). If not in the project folder, explicitly pass in the project file path. For example:

console

dotnet publish C:\Webs\Web1

Run the following commands to create and publish a web app:

console

dotnet new mvc dotnet restore dotnet publish

The [dotnet publish](https://docs.microsoft.com/en-us/dotnet/core/tools/dotnet-publish) command produces output similar to the following:

console C:\Webs\Web1>dotnet publish Microsoft (R) Build Engine version 15.3.409.57025 for .NET Core Copyright (C) Microsoft Corporation. All rights reserved. Web1 -> C:\Webs\Web1\bin\Debug\netcoreapp2.0\Web1.dll Web1 -> C:\Webs\Web1\bin\Debug\netcoreapp2.0\publish\

The default publish folder is  $bin \sceil$  (Configuration) \netcoreapp<version>\publish. The default for  $\frac{1}{2}$  (Configuration) is *Debug*. In the preceding sample, the  $\langle$ TargetFramework> is netcoreapp2.0.

dotnet publish -h displays help information for publish.

The following command specifies a Release build and the publishing directory:

console dotnet publish -c Release -o C:\MyWebs\test

The [dotnet publish](https://docs.microsoft.com/en-us/dotnet/core/tools/dotnet-publish) command calls MSBuild, which invokes the Publish target. Any parameters passed to dotnet publish are passed to MSBuild. The -c parameter maps to the Configuration MSBuild property. The -o parameter maps to OutputPath.

MSBuild properties can be passed using either of the following formats:

- p:<NAME>=<VALUE>
- /p:<NAME>=<VALUE>

The following command publishes a Release build to a network share:

dotnet publish -c Release /p:PublishDir=//r8/release/AdminWeb

The network share is specified with forward slashes (*//r8/*) and works on all .NET Core supported platforms.

Confirm that the published app for deployment isn't running. Files in the *publish* folder are locked when the app is running. Deployment can't occur because locked files can't be copied.

# **Publish profiles**

This section uses Visual Studio 2017 to create a publishing profile. Once created, publishing from Visual Studio or the command line is available.

Publish profiles can simplify the publishing process, and any number of profiles can exist. Create a publish profile in Visual Studio by choosing one of the following paths:

- Right-click the project in Solution Explorer and select **Publish**.
- Select **Publish <project\_name>** from the **Build** menu.

The **Publish** tab of the app capacities page is displayed. If the project lacks a publish profile, the following page is displayed:

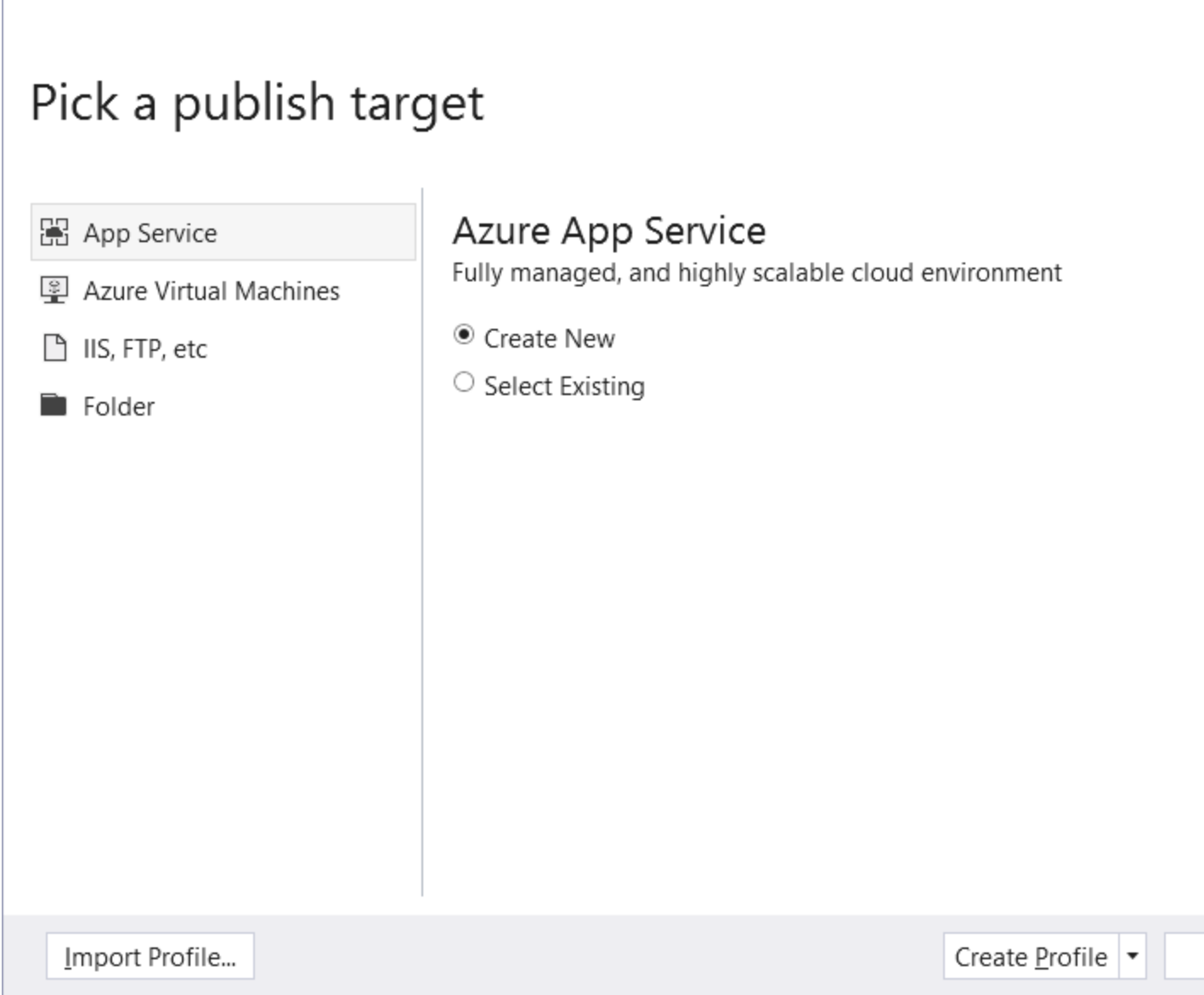

 $\subseteq$ 

When **Folder** is selected, specify a folder path to store the published assets. The default folder is *bin\Release\PublishOutput*. Click the **Create Profile** button to finish.

Once a publish profile is created, the **Publish** tab changes. The newly created profile appears in a drop-down list. Click **Create new profile** to create another new profile.

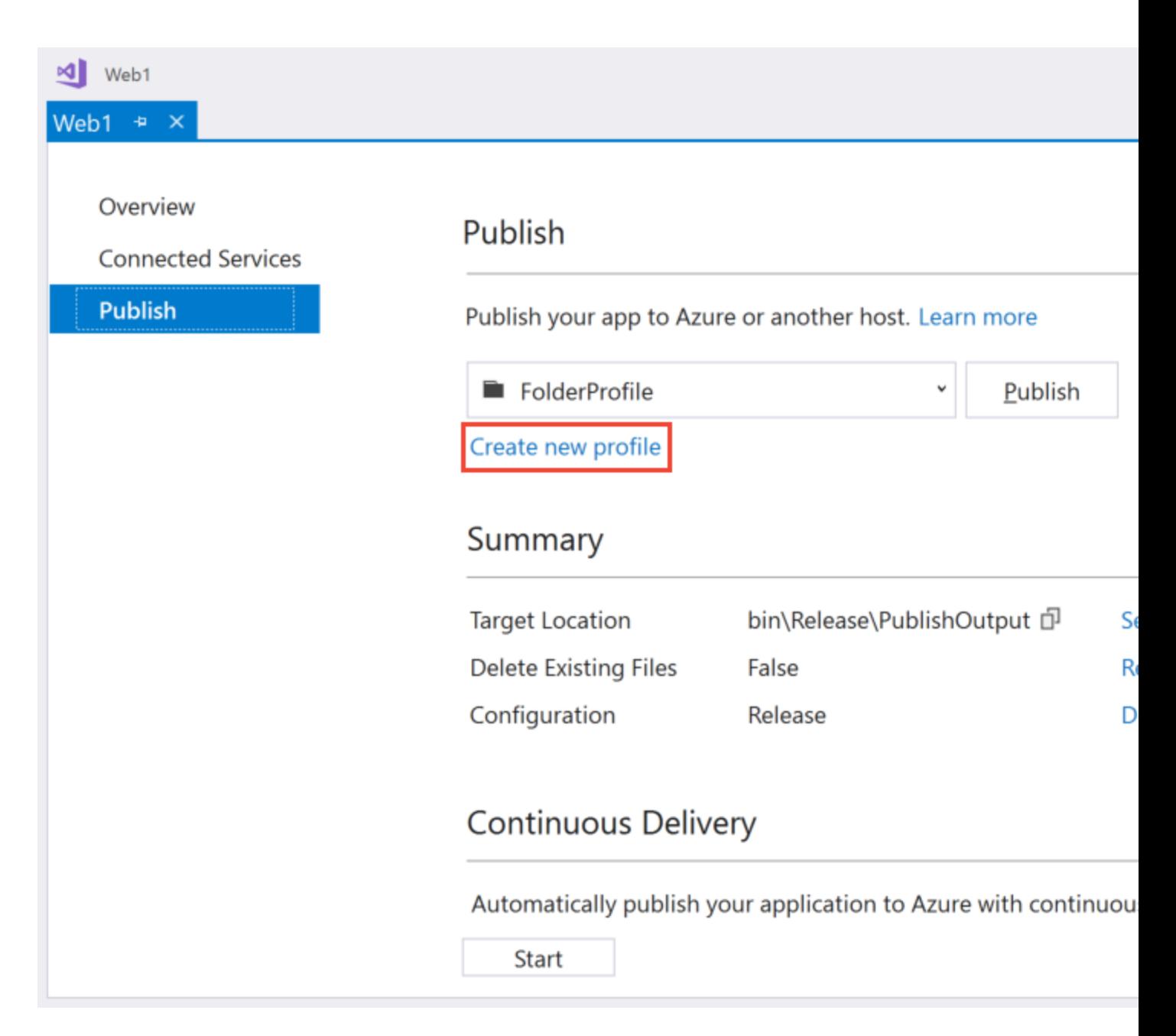

The Publish wizard supports the following publish targets:

- Azure App Service
- Azure Virtual Machines
- IIS, FTP, etc. (for any web server)
- Folder
- Import Profile

For more information, see [What publishing options are right for me.](https://docs.microsoft.com/en-us/visualstudio/ide/not-in-toc/web-publish-options)

When creating a publish profile with Visual Studio, a

*Properties/PublishProfiles/<profile\_name>.pubxml* MSBuild file is created. The *.pubxml* file is a MSBuild file and contains publish configuration settings. This file can be changed to customize the build and publish process. This file is read by the publishing process.

<LastUsedBuildConfiguration> is special because it's a global property and shouldn't be in any file that's imported in the build. See **MSBuild:** how to set the configuration property for more information.

When publishing to an Azure target, the *.pubxml* file contains your Azure subscription identifier. With that target type, adding this file to source control is discouraged. When publishing to a non-Azure target, it's safe to check in the *.pubxml* file.

Sensitive information (like the publish password) is encrypted on a per user/machine level. It's stored in the *Properties/PublishProfiles/<profile\_name>.pubxml.user* file. Because this file can store sensitive information, it shouldn't be checked into source control.

For an overview of how to publish a web app on ASP.NET Core, see [Host and deploy.](https://docs.microsoft.com/en-us/aspnet/core/host-and-deploy/index?view=aspnetcore-1.1) The MSBuild tasks and targets necessary to publish an ASP.NET Core app are open-source at [https://github.com/aspnet/websdk.](https://github.com/aspnet/websdk)

dotnet publish can use folder, MSDeploy, and [Kudu](https://github.com/projectkudu/kudu/wiki) publish profiles:

Folder (works cross-platform):

console

dotnet publish WebApplication.csproj /p:PublishProfile=<FolderProfileName>

MSDeploy (currently this only works in Windows since MSDeploy isn't cross-platform):

console

```
dotnet publish WebApplication.csproj /p:PublishProfile=<MsDeployProfileName> 
/p:Password=<DeploymentPassword>
```
MSDeploy package (currently this only works in Windows since MSDeploy isn't crossplatform):

console dotnet publish WebApplication.csproj /p:PublishProfile=<MsDeployPackageProfileName>

In the preceding samples, **don't** pass deployonbuild to dotnet publish.

For more information, see [Microsoft.NET.Sdk.Publish.](https://github.com/aspnet/websdk#microsoftnetsdkpublish)

dotnet publish supports Kudu APIs to publish to Azure from any platform. Visual Studio publish supports the Kudu APIs, but it's supported by WebSDK for cross-platform publish to Azure.

Add a publish profile to the *Properties/PublishProfiles* folder with the following content:

```
XML
<Project>
   <PropertyGroup>
     <PublishProtocol>Kudu</PublishProtocol>
     <PublishSiteName>nodewebapp</PublishSiteName>
     <UserName>username</UserName>
     <Password>password</Password>
   </PropertyGroup>
</Project>
```
Run the following command to zip up the publish contents and publish it to Azure using the Kudu APIs:

```
console
dotnet publish /p:PublishProfile=Azure /p:Configuration=Release
```
Set the following MSBuild properties when using a publish profile:

- DeployOnBuild=true
- PublishProfile=<Publish profile name>

When publishing with a profile named *FolderProfile*, either of the commands below can be executed:

- dotnet build /p:DeployOnBuild=true /p:PublishProfile=FolderProfile
- msbuild /p:DeployOnBuild=true /p:PublishProfile=FolderProfile

When invoking [dotnet build,](https://docs.microsoft.com/en-us/dotnet/core/tools/dotnet-build) it calls msbuild to run the build and publish process. Calling either dotnet build or msbuild is equivalent when passing in a folder profile. When calling MSBuild directly on Windows, the .NET Framework version of MSBuild is used. MSDeploy is currently limited to Windows machines for publishing. Calling dotnet build on a non-folder profile invokes MSBuild, and MSBuild uses MSDeploy on non-folder profiles. Calling dotnet build on a non-folder profile invokes MSBuild (using MSDeploy) and results in a failure (even when running on a Windows platform). To publish with a non-folder profile, call MSBuild directly.

The following folder publish profile was created with Visual Studio and publishes to a network share:

```
XML
```

```
<?xml version="1.0" encoding="utf-8"?>
<! -This file is used by the publish/package process of your Web project.
You can customize the behavior of this process by editing this 
MSBuild file.
-->
<Project ToolsVersion="4.0"
xmlns="http://schemas.microsoft.com/developer/msbuild/2003">
   <PropertyGroup>
```

```
 <WebPublishMethod>FileSystem</WebPublishMethod>
     <PublishProvider>FileSystem</PublishProvider>
     <LastUsedBuildConfiguration>Release</LastUsedBuildConfiguration>
     <LastUsedPlatform>Any CPU</LastUsedPlatform>
     <SiteUrlToLaunchAfterPublish />
     <LaunchSiteAfterPublish>True</LaunchSiteAfterPublish>
     <ExcludeApp_Data>False</ExcludeApp_Data>
     <PublishFramework>netcoreapp1.1</PublishFramework>
     <ProjectGuid>c30c453c-312e-40c4-aec9-394a145dee0b</ProjectGuid>
     <publishUrl>\\r8\Release\AdminWeb</publishUrl>
     <DeleteExistingFiles>False</DeleteExistingFiles>
  </PropertyGroup>
</Project>
```
Note <LastUsedBuildConfiguration> is set to Release. When publishing from Visual Studio, the <LastUsedBuildConfiguration> configuration property value is set using the value when the publish process is started. The <LastUsedBuildConfiguration> configuration property is special and shouldn't be overridden in an imported MSBuild file. This property can be overridden from the command line.

Using the .NET Core CLI:

```
console
dotnet build -c Release /p:DeployOnBuild=true /p:PublishProfile=FolderProfile
```
Using MSBuild:

```
console
msbuild /p:Configuration=Release /p:DeployOnBuild=true 
/p:PublishProfile=FolderProfile
```
## **Publish to an MSDeploy endpoint from the command line**

Publishing can be accomplished using the .NET Core CLI or MSBuild. dotnet publish runs in the context of .NET Core. The msbuild command requires .NET Framework, which limits it to Windows environments.

The easiest way to publish with MSDeploy is to first create a publish profile in Visual Studio 2017 and use the profile from the command line.

In the following sample, an ASP.NET Core web app is created (using dotnet new mvc), and an Azure publish profile is added with Visual Studio.

Run msbuild from a **Developer Command Prompt for VS 2017**. The Developer Command Prompt has the correct *msbuild.exe* in its path with some MSBuild variables set.

MSBuild uses the following syntax:

console msbuild <path-to-project-file> /p:DeployOnBuild=true /p:PublishProfile=<Publish Profile> /p:Username=<USERNAME> /p:Password=<PASSWORD>

Get the Password from the *<Publish name>.PublishSettings* file. Download the *.PublishSettings* file from either:

- Solution Explorer: Right-click on the Web App and select **Download Publish Profile**.
- Azure portal: Click **Get publish profile** on the Web App's **Overview** panel.

Username can be found in the publish profile.

The following sample uses the *Web11112 - Web Deploy* publish profile:

```
console
msbuild "C:\Webs\Web1\Web1.csproj" /p:DeployOnBuild=true
 /p:PublishProfile="Web11112 - Web Deploy" /p:Username="$Web11112"
/p:Password="<password removed>"
```
# **Exclude files**

When publishing ASP.NET Core web apps, the build artifacts and contents of the *wwwroot* folder are included. msbuild supports [globbing patterns.](https://gruntjs.com/configuring-tasks#globbing-patterns) For example, the following <Content> element excludes all text (*.txt*) files from the *wwwroot/content* folder and all its subfolders.

```
XML
<ItemGroup>
   <Content Update="wwwroot/content/**/*.txt" CopyToPublishDirectory="Never"
/</ItemGroup>
```
The preceding markup can be added to a publish profile or the *.csproj* file. When added to the *.csproj* file, the rule is added to all publish profiles in the project.

The following <MsDeploySkipRules> element excludes all files from the *wwwroot/content* folder:

```
XML
<ItemGroup>
   <MsDeploySkipRules Include="CustomSkipFolder">
     <ObjectName>dirPath</ObjectName>
     <AbsolutePath>wwwroot\\content</AbsolutePath>
   </MsDeploySkipRules>
</ItemGroup>
```
<MsDeploySkipRules> won't delete the *skip* targets from the deployment site. <Content> targeted files and folders are deleted from the deployment site. For example, suppose a deployed web app had the following files:

- *Views/Home/About1.cshtml*
- *Views/Home/About2.cshtml*
- *Views/Home/About3.cshtml*

If the following <MsDeploySkipRules> elements are added, those files wouldn't be deleted on the deployment site.

### XML

```
<ItemGroup>
   <MsDeploySkipRules Include="CustomSkipFile">
     <ObjectName>filePath</ObjectName>
     <AbsolutePath>Views\\Home\\About1.cshtml</AbsolutePath>
   </MsDeploySkipRules>
   <MsDeploySkipRules Include="CustomSkipFile">
     <ObjectName>filePath</ObjectName>
     <AbsolutePath>Views\\Home\\About2.cshtml</AbsolutePath>
   </MsDeploySkipRules>
   <MsDeploySkipRules Include="CustomSkipFile">
     <ObjectName>filePath</ObjectName>
     <AbsolutePath>Views\\Home\\About3.cshtml</AbsolutePath>
   </MsDeploySkipRules>
</ItemGroup>
```
The preceding <MsDeploySkipRules> elements prevent the *skipped* files from being deployed. It won't delete those files once they're deployed.

The following <content> element deletes the targeted files at the deployment site:

### XML

```
<ItemGroup>
   <Content Update="Views/Home/About?.cshtml" CopyToPublishDirectory="Never"
/>
</ItemGroup>
```
Using command-line deployment with the preceding <content> element yields the following output:

#### console

```
MSDeployPublish:
   Starting Web deployment task from source: 
manifest(C:\Webs\Web1\obj\Release\netcoreapp1.1\PubTmp\Web1.SourceManifest.
   xml) to Destination: auto().
   Deleting file (Web11112\Views\Home\About1.cshtml).
   Deleting file (Web11112\Views\Home\About2.cshtml).
   Deleting file (Web11112\Views\Home\About3.cshtml).
   Updating file (Web11112\web.config).
   Updating file (Web11112\Web1.deps.json).
   Updating file (Web11112\Web1.dll).
   Updating file (Web11112\Web1.pdb).
  Updating file (Web11112\Web1.runtimeconfig.json).
```

```
 Successfully executed Web deployment task.
   Publish Succeeded.
Done Building Project "C:\Webs\Web1\Web1.csproj" (default targets).
```
# **Include files**

The following markup includes an *images* folder outside the project directory to the *wwwroot/images* folder of the publish site:

### XML

```
<ItemGroup>
   <_CustomFiles Include="$(MSBuildProjectDirectory)/../images/**/*" />
   <DotnetPublishFiles Include="@(_CustomFiles)">
<DestinationRelativePath>wwwroot/images/%(RecursiveDir)%(Filename)%(Extension
)</DestinationRelativePath>
   </DotnetPublishFiles>
</ItemGroup>
```
The markup can be added to the *.csproj* file or the publish profile. If it's added to the *.csproj* file, it's included in each publish profile in the project.

The following highlighted markup shows how to:

- Copy a file from outside the project into the *wwwroot* folder.
- Exclude the *wwwroot\Content* folder.
- Exclude *Views\Home\About2.cshtml*.

### XML

```
<?xml version="1.0" encoding="utf-8"?>
<! -This file is used by the publish/package process of your Web project.
You can customize the behavior of this process by editing this 
MSBuild file.
--<Project ToolsVersion="4.0"
xmlns="http://schemas.microsoft.com/developer/msbuild/2003">
   <PropertyGroup>
     <WebPublishMethod>FileSystem</WebPublishMethod>
     <PublishProvider>FileSystem</PublishProvider>
     <LastUsedBuildConfiguration>Release</LastUsedBuildConfiguration>
     <LastUsedPlatform>Any CPU</LastUsedPlatform>
     <SiteUrlToLaunchAfterPublish />
     <LaunchSiteAfterPublish>True</LaunchSiteAfterPublish>
     <ExcludeApp_Data>False</ExcludeApp_Data>
     <PublishFramework />
     <ProjectGuid>afa9f185-7ce0-4935-9da1-ab676229d68a</ProjectGuid>
     <publishUrl>bin\Release\PublishOutput</publishUrl>
     <DeleteExistingFiles>False</DeleteExistingFiles>
   </PropertyGroup>
   <ItemGroup>
     <ResolvedFileToPublish Include="..\ReadMe2.MD">
```

```
 <RelativePath>wwwroot\ReadMe2.MD</RelativePath>
     </ResolvedFileToPublish>
     <Content Update="wwwroot\Content\**\*" CopyToPublishDirectory="Never" />
     <Content Update="Views\Home\About2.cshtml" CopyToPublishDirectory="Never"
/ </ItemGroup>
</Project>
```
See the [WebSDK Readme](https://github.com/aspnet/websdk) for more deployment samples.

## **Run a target before or after publishing**

The built-in BeforePublish and AfterPublish targets execute a target before or after the publish target. Add the following elements to the publish profile to log console messages both before and after publishing:

### XML

```
<Target Name="CustomActionsBeforePublish" BeforeTargets="BeforePublish">
     <Message Text="Inside BeforePublish" Importance="high" />
   </Target>
   <Target Name="CustomActionsAfterPublish" AfterTargets="AfterPublish">
     <Message Text="Inside AfterPublish" Importance="high" />
\langleTarget>
```
## **Publish to a server using an untrusted certificate**

Add the <AllowUntrustedCertificate> property with a value of True to the publish profile:

#### XML

```
<PropertyGroup>
   <AllowUntrustedCertificate>True</AllowUntrustedCertificate>
</PropertyGroup>
```
## **The Kudu service**

To view the files in an Azure App Service web app deployment, use the **Kudu service**. Append the scm token to the web app name. For example:

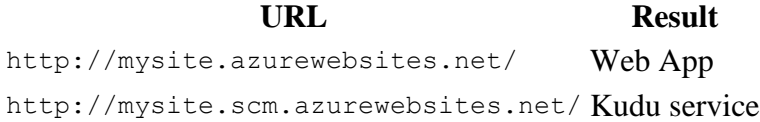

Select the **Debug Console** menu item to view, edit, delete, or add files.

### **Additional resources**

- [Web Deploy](https://www.iis.net/downloads/microsoft/web-deploy) (MSDeploy) simplifies deployment of web apps and websites to IIS servers.
- **[https://github.com/aspnet/websdk:](https://github.com/aspnet/websdk/issues)** File issues and request features for deployment.
- [Publish an ASP.NET Web App to an Azure VM from Visual Studio](https://docs.microsoft.com/en-us/azure/virtual-machines/windows/publish-web-app-from-visual-studio)